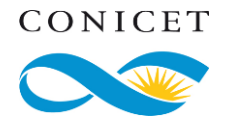

# **Buenas prácticas para el participante de una reunión ZOOM**

## **Actualizar el software**

Sistema operativo (Microsoft Windows por ejemplo), antivirus, navegadores de internet como Google Chrome, Mozilla Firefox, Microsoft Explorer, Microsoft Edge, Opera, Apple Safari entre otros.

Para acceder a una videoconferencia por ZOOM no es necesario instalar la aplicación en la computadora, notebook o celular. Se sugiere usar la interfaz web de ZOOM para limitar riesgos potenciales. Si ya está instalada en la computadora, se debe verificar que corresponda a última versión, sino se debe actualizar.

### **Verificar procedencia de la convocatoria**

Se debe recibir: fecha y hora, link de enlace, Id de reunión, contraseña, y los datos para permitir el acceso a través de una llamada telefónica.

Verificar que la invitación proviene de un enlace confiable. Esto podría ser desde direcciones de emails institucionales, tales como las proporcionadas por el Instituto de investigación, la universidad, CONICET o de direcciones cuyos remitentes son de confianza. Si el evento es multitudinario, verifique en la web del organizador. Los hackers pueden preparar emails con supuestas invitaciones legítimas.

### **Leer atentamente la convocatoria**

Podría contener:

- Pautas de ingreso a la reunión. Si, por ejemplo, se habilitará una sala de espera que obliga a conectarse minutos antes del inicio previsto. También se puede informar el uso correcto del micrófono o video al momento del ingreso.
- Momento en el que bloqueará la sala, esto es equivalente a cerrar la puerta en la presencialidad.
- Indicaciones sobre la interacción durante la reunión. En Anfitrión puede decidir sobre las siguientes posibilidades: pantalla compartida, uso de la mano para pedir micrófono, habilitar o deshabilitar para todos la intervención por micrófono, habilitar o deshabilitar el uso del chat, chat público o dirigido al anfitrión, habilitar o deshabilitar transferencia de archivos.
- Si la reunión será grabada, modo de acceso o distribución de dicha grabación una vez finalizado el encuentro.
- Punto de contacto confiable por dudas o comentarios.

## **Cuidar los datos de identificación**

Ingrese a la reunión con sus Nombre o Apellidos verdaderos (no con ambos), si se conecta a través de Zoom Phone, deshabilite la publicación de número de teléfono.

## **Administrar el uso del video (cámara)**

Si el anfitrión lo permite, todos participantes mostrar lo que captura la cámara. Si se prefiere video  $(cámara)$  apagado, cada participante deberá controlar que su cámara se haya desactivado<sup>1</sup>. Como

<sup>1</sup> En la notebook, al lado de la cámara web se muestra un haz de luz si la misma está encendida.

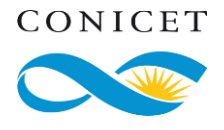

medida de mayor precaución, puede tapar la cámara con una cinta o material no translúcido. Y, sólo destapar en caso necesario. Cada participante podrá activar u[n fondo](https://support.zoom.us/hc/es/articles/210707503-Fondo-virtual) de pantalla.

# **Apagar el micrófono de la computadora**

Cada participante puede prender y apagar su micrófono, si el Anfitrión lo permite. Activar el micrófono cuando sea necesario, no sólo para permitir la correcta exposición de los oradores sino a fin de proteger la privacidad del entorno.

## **Usar el chat**

El anfitrión puede habilitar el uso del chat. Habrá que verificar si el chat es con todos o sólo con el Anfitrión.

## **Compartir pantalla de forma segura**

Si se compartirá pantalla, se sugiere dejar abiertas sólo las aplicaciones y ventanas que se usarán. Se debe evitar compartir la pantalla completa.

Es recomendable verificar que los demás asistentes ven la ventana que se comparte y al finalizar la presentación, dejar de compartir.

## **Recibir y transferir archivos de forma segura**

Si el anfitrión permite la transferencia de archivos, se debe tener activo el antivirus y actualizado por si recibe algún archivo. Se sugiere evitar transferir archivos por Zoom y en su lugar hacerlo a través del correo electrónico o repositorios online.

## **Informar la presencia de participantes no autorizados**

Si durante la reunión se nota la presencia de un participante no autorizado, se puede informar al Anfitrión de la reunión. Él podrá "retirar" al participante.

## **Finalizar correctamente la reunión**

Al terminar la reunión, como medida de seguridad se debe finalizar la reunión y cerrar la aplicación.